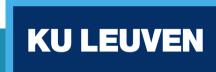

## APEX workshop: Flowrunner

Benjamin Dieudonné | 25 april 2018

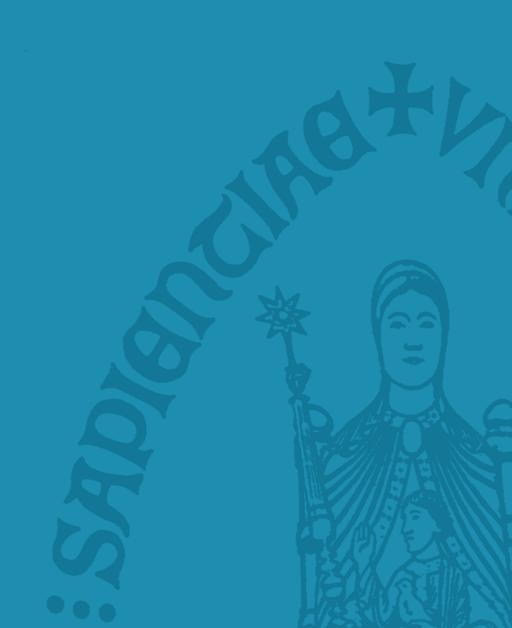

#### Solve cumbersome experiment workflow with APEX:

- 1. Open...: search for right (random) experiment file
- 2. Fill in interactive parameters (e.g., SNR, subject ID, ...)
- 3. Perform experiment
- 4. Save: choose a nice name and save the experiment
- 5. REPEAT steps 1 to 4

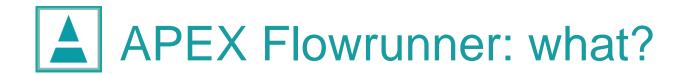

#### Simplified workflow:

- 1. Open flowrunner file ONCE
- 2. Fill in interactive parameters (e.g., SNR, subject ID, ...) ONCE
  - → The flowrunner gives a (randomized) list of all experiments that you want to conduct.
  - → The flowrunner keeps track of the experiments that have already been conducted.

#### 3. Perform experiment

- → After finishing, you return to the list of all experiments.
- → The flowrunner automatically saves the result-file with a pre-defined name.
- 4. REPEAT step 3

main\_experiment template:

```
var main experiment = {
  title: "Title of the experiment",
  experiments : [],
  randomized : true/false,
  blind : true/false,
  form : [],
  params : {}
function setMainParameters(experiment) {}
function setExperimentParameters(experiment) { }
```

main\_experiment template:

```
var main experiment = {
  title: "Title of the experiment",
  experiments : [],
  randomized : true/false,
  blind : true/false,
  form : [],
  params : {}
function setMainParameters(experiment) {}
function setExperimentParameters(experiment) { }
```

experiments array:

```
experiments : [
   title : "Title",
   file: "file.apx",
   expressions : { ... },
   resultfile: "result.apr"
  { ... },
```

expressions object:

```
expressions : {
   "apex:apex/results/subject" : "Piet Snot"
}
```

experiments array can also contain another "nested" array:

```
experiments : [
   title: "Title of group of experiments",
   description: "Here is a group of experiments",
   experiments : [ ... ],
   randomized : true/false,
   blind : true/false
  { ... } ,
```

experiments array example:

```
experiments : [
  { title : "Training story", file : "story.apx" },
   title : "SPIN",
   experiments : [ ... ],
   randomized : true
   title : "Localization",
   experiments : [ ... ]
  randomized: false;
```

main experiment template:

```
var main experiment = {
  title: "Title of the experiment",
  experiments : [],
  randomized : true/false,
  blind : true/false,
  form : [],
  params : {}
function setMainParameters(experiment) {}
function setExperimentParameters(experiment) { }
```

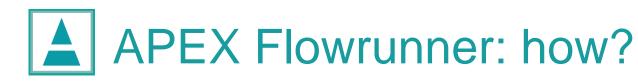

form array example "input":

Name subject

```
form : [
    tag_name : "input",
    id : "subject",
    type : "text",
    placeholder: "Name subject"
}
```

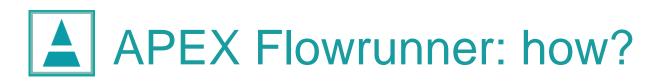

form array example "input":

```
Name subject
```

```
form : [
    tag_name : "input",
    id : "subject",
    type : "text",
    placeholder: "Name subject"
}
```

will be saved in main experiment.params.subject

main experiment template:

```
var main experiment = {
  title: "Title of the experiment",
  experiments : [],
  randomized : true/false,
  blind : true/false,
  form : [],
  params : {}
function setMainParameters(experiment) { }
function setExperimentParameters(experiment)
```

setExperimentParameters example:

```
function setExperimentParameters(experiment) {
    experiment.resultfile = experiment.title + '_' +
        experiment.params.subject + '.apr';

    experiment.expressions = {
        "apex:apex/results/subject" : experiment.params.subject
    }
}
```

example of resultfile: SPIN\_Benjamin.apr (in the folder of the .apx file!)

Other stuff that is possible with setExperimentParameters:

- mute some channels based on experiment title
- choose a random experiment file from a pre-defined list
- choose different wav-files based on title

•

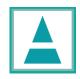

### APEX Flowrunner: try it yourself!

Make a flowrunner for your own experiment, or:

Try to adapt apex/examples/flowrunner/generic-runner.apf such that:

- the form asks for an age category: young/middle-aged/old
- results are saved in (make folders beforehand!):
   apex/examples/flowrunner/results/[age-category]/
- the name of the result-file contains the title of the experiment
- add an extra experiment "Extra simple adapted", in which "house" is changed into "tone", and "stimuli/sin1000Hz-short.wav" is played instead

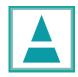

### APEX Flowrunner: about "working directory"

! experiment.file is relative to the .apf-flowrunner file

! experiment.resultfile is relative to the .apx-experiment file

- ! APEX cannot save files in folders that do not exist
- → if you want a results-folder, you have to make it yourself first

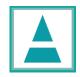

### APEX Flowrunner: about "working directory"

### **Example**

If you have the following folder structure:

experiment X/runner.apf

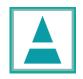

### APEX Flowrunner: troubleshooting

If your flowrunner does not work, e.g.:

- It shows a blank screen without content
- You get an error that you do not understand

- ...

Then: try to validate your javascript: copy all the code from your .apf:

```
var main_experiment = {...};
function setMainParameters(experiment) {...}
function setExperimentParameters(experiment) {...}
```

paste it in a validator (e.g., <a href="http://jshint.com/">http://jshint.com/</a> or google "javascript validator"), and solve the errors based on the output

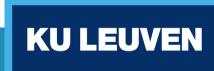

## APEX workshop: Flowrunner

Benjamin Dieudonné | 25 april 2018

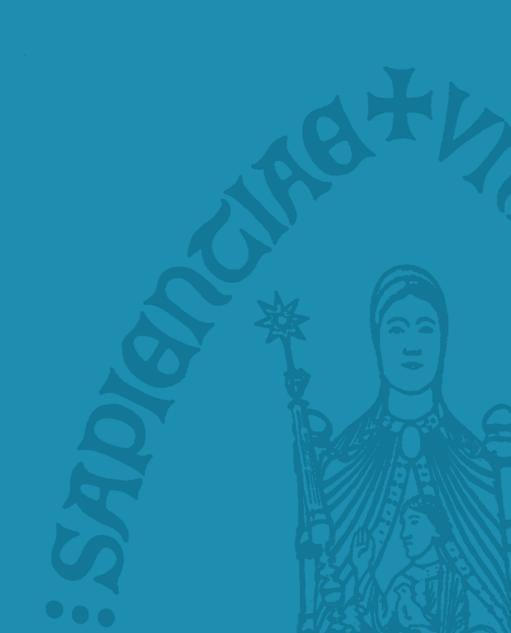